# **brother.**

**Snabbguide**

Snabbguide

# HL-2035

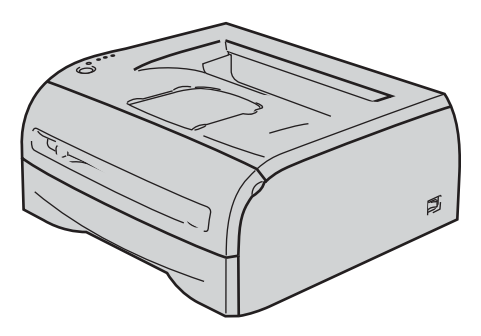

**Innan du kan använda skrivaren måste du installera maskinvaran och drivrutinen. Läs den här snabbguiden för att få information om hur installationen ska utföras.**

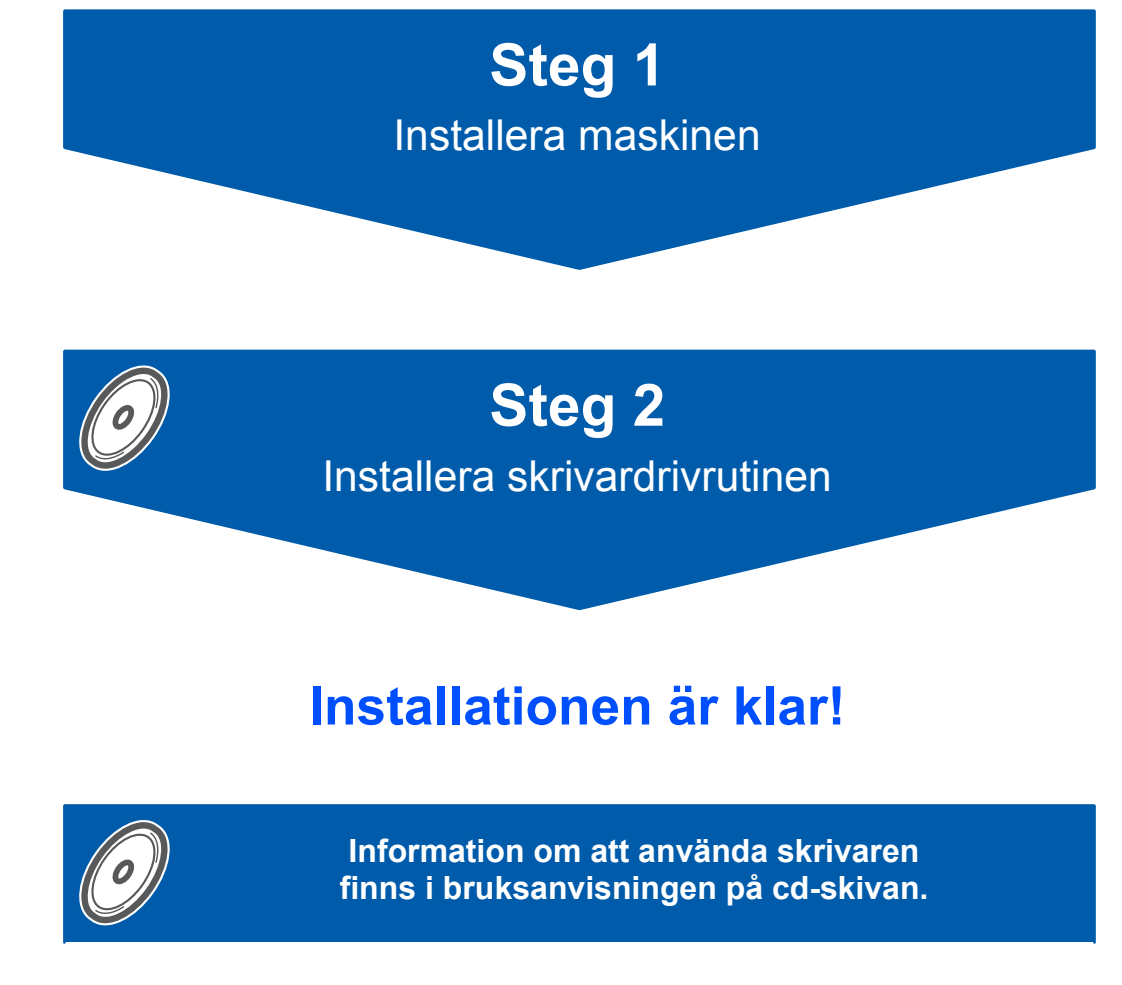

**Förvara snabbguiden och den medföljande cd-skivan på en lämplig plats, så att du vid behov snabbt och lätt kan få tag på dem.**

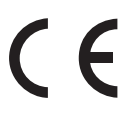

# **<sup>1</sup> Symboler som används i den här bruksanvisningen**

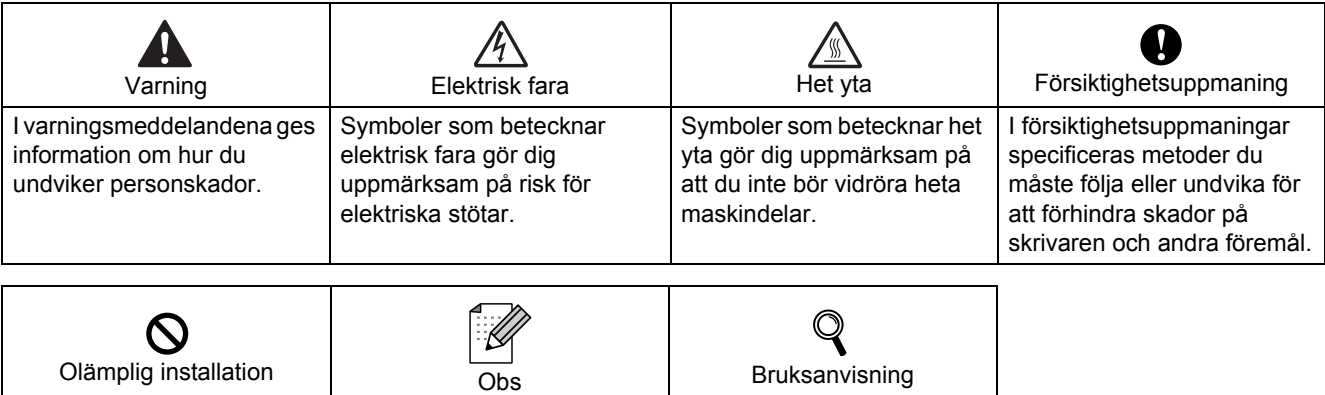

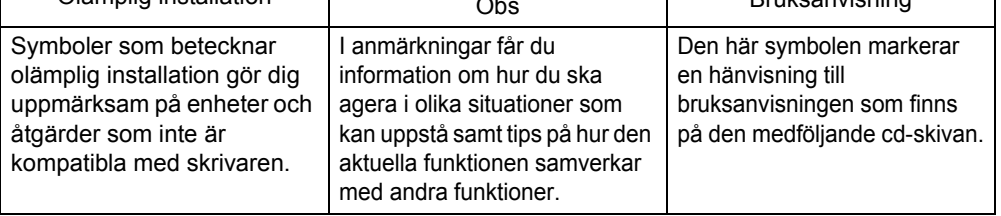

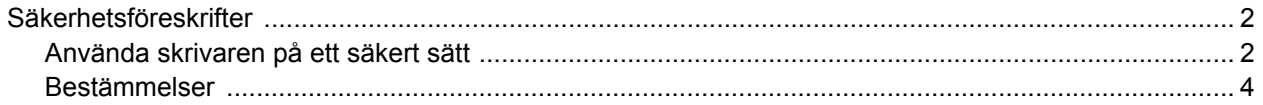

### Komma igång

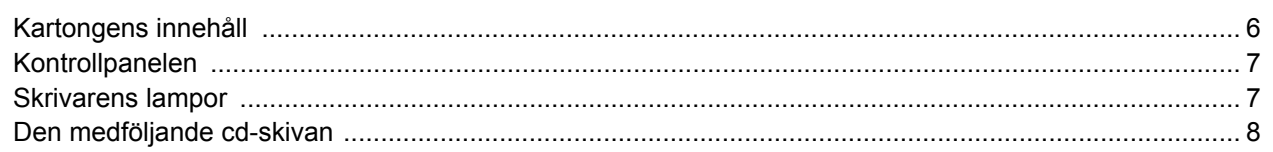

## Steg 1 - Installera maskinen

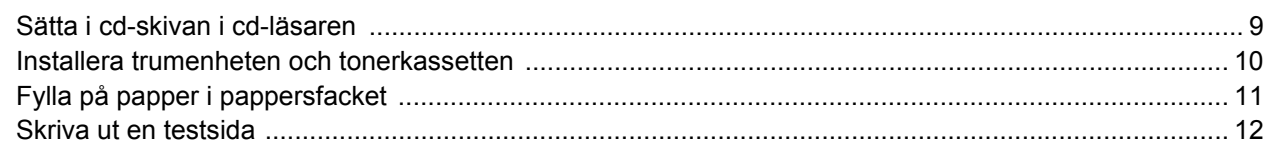

## Steg 2 - Installera skrivardrivrutinen

### Windows<sup>®</sup>

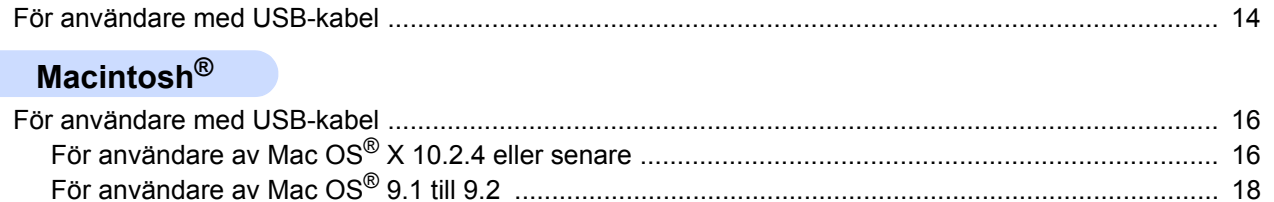

## Övrig information

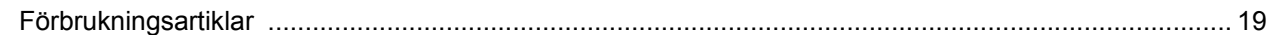

### **Ompaketeringsinformation**

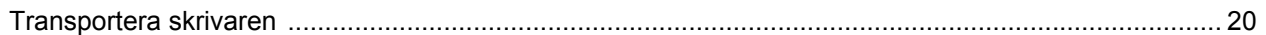

### **Felsökning**

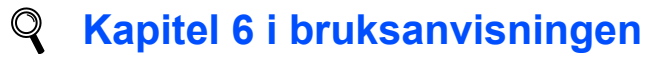

### <span id="page-3-1"></span><span id="page-3-0"></span>**Använda skrivaren på ett säkert sätt**

**Varning**

Skrivaren innehåller högspänningselektroder. Stäng av skrivaren med hjälp av strömbrytaren och koppla bort den från eluttaget innan du rengör den invändigt.

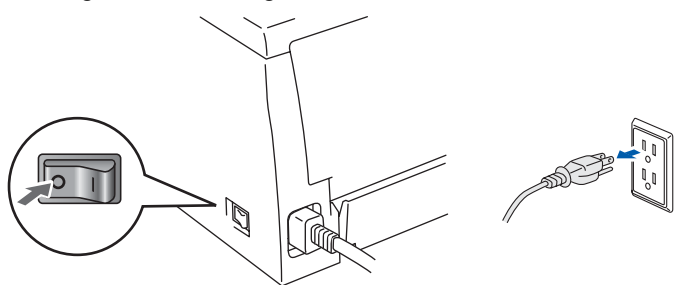

Ta INTE i kontakten med våta händer. Det kan ge en elektrisk stöt.

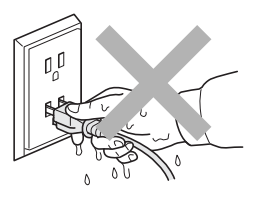

När du nyss har skrivit ut något är vissa av skrivarens inre delar väldigt varma. Ta INTE på de delar som är skuggade på bilderna när du öppnar skrivarens främre eller bakre lucka.

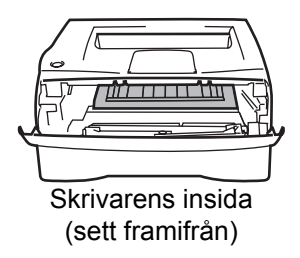

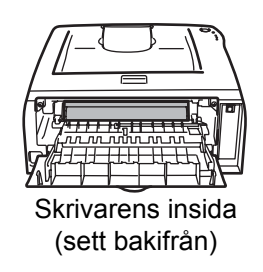

Ta INTE bort och skada INTE den varningsetikett som sitter på eller runtom fixeringsenheten.

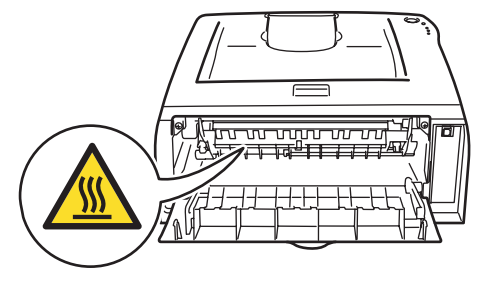

Samla INTE upp utspridd toner med hjälp av en dammsugare. Om du gör det kan tonerpulvret antändas inuti dammsugaren, vilket kan orsaka en brand. Ta i stället försiktigt bort tonerpulvret med en torr, luddfri trasa och kasta trasan i enlighet med lokala föreskrifter.

# $\blacktriangle$

Använd INTE lättantändliga medel eller någon form av sprej för att rengöra maskinens insida eller utsida. Det kan leda till brand eller ge en elektrisk stöt. I bruksanvisningen finns information om hur maskinen bör rengöras.

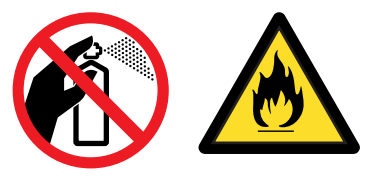

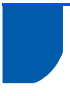

### <span id="page-5-0"></span>**Bestämmelser**

#### **Important**

A shielded interface cable should be used in order to ensure compliance with the limits for a Class B digital device.

Changes or modifications not expressly approved by Brother Industries, Ltd. could void the user's authority to operate the equipment.

#### **Radiostörning (gäller endast modellen för 220– 240 V)**

Den här skrivaren följer standarden EN55022 (CISPR Publication 22)/klass B.

Se till att använda en sådan här gränssnittskabel till produkten:

1. En USB-kabel.

Kabeln får inte vara längre än två meter.

#### **Försäkran om överensstämmelse (EU)**

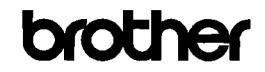

EC Declaration of Conformity

<u>Manufacturer</u><br>Brother Industries Ltd.<br>15-1, Naeshiro-che, Mizuho-ku, Nagoya 467-8561 Japan

<u>Plant</u><br>Brother Technology (ShenZhen) Ltd.,<br>NO6 Gold Garden Ind. Nanling Buji, Longgang, Shenzhen, China

Herewith declare that:

Products description : Laser Printer Product Name  $:HL-2035$ Model Number  $:H1.20$ 

are in conformity with provisions of the Directives applied : Low Voltage Directive 2006/95/EC and the Electromagnetic Compatibility Directive 2004/108/EC.

Harmonized standards applied:

Safety EN60950-1:2001

 ${\rm EMC}\qquad {\rm EN55022}\colon 1998\; {\rm +Al}\colon 2000\; {\rm +Al}\colon 2003\quad {\rm Class\; B}$ EN55024: 1998 + A1: 2001 + A2: 2003 EN61000-3-2: 2006 EN61000-3-3: 1995 +A1: 2001 +A2:2005

Year in which CE marking was first affixed : 2008

- Issued by  $\div$  Brother Industries, Ltd.
	- : 6th February, 2008

Place : Nagoya, Japan

Signature

Date

- J. Shote
- Junii Shiota General Manager<br>Quality Management Dept. Printing & Solutions Company

#### **Försäkran om överensstämmelse (EU)**

**Tillverkare** Brother Industries Ltd., 15-1, Naeshiro-cho, Mizuho-ku, Nagoya 467-8561, Japan

Fabrik Brother Technology (Shenzhen) Ltd., NO6 Gold Garden Ind. Nanling Buji, Longgang, Shenzhen, Kina

Förklarar härmed att: Produktbeskrivning: Laserskrivare Produktnamn: HL-2035 Modellnummer: HL-20

överensstämmer med föreskrifterna i gällande direktiv: lågspänningsdirektivet 2006/95/EG och direktivet för elektromagnetisk kompatibilitet 2004/108/EG.

Harmoniserade gällande standarder:

Säkerhet EN60950-1:2001 EMC EN55022: 1998 +A1: 2000 +A2: 2003 klass B EN55024: 1998 +A1: 2001 +A2: 2003 EN61000-3-2: 2006 EN61000-3-3: 1995 +A1: 2001 +A2: 2005

År då CE-märke först gavs: 2008

Utges av: Brother Industries, Ltd. Datum: 6 februari 2008 Plats: Nagoya, Japan Underskrift: \_\_\_\_\_\_\_\_\_\_\_\_

Junii Shiota Avdelningschef Kvalitetsledningsavdelningen Printing & Solutions Company

#### **IEC 60825-1-specifikation (endast modellen för 220–240 V)**

Den här skrivaren är en laserprodukt av klass 1 enligt definitionen i IEC 60825-1-specifikationerna. Nedanstående etikett sitter på produkten i de länder där detta är nödvändigt.

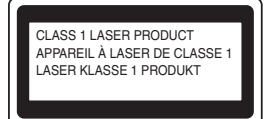

Den här skrivaren har en laserdiod av klass 3B som avger osynlig laserstrålning i skannerenheten. Skannerenheten får under inga omständigheter öppnas.

### **Försiktighetsuppmaning**

Om du använder kontrollerna, gör justeringar eller utför procedurer på något annat sätt än vad som anges i den här bruksanvisningen, kan detta leda till att du utsätts för farlig strålning.

### **För Finland och Sverige**

LUOKAN 1 LASERLAITE KLASS 1 LASER APPARAT

### **Varoitus!**

Laitteen käyttäminen muulla kuin tässä käyttöohjeessa mainitulla tavalla saattaa altistaa käyttäjän turvallisuusluokan 1 ylittävälle näkymättömälle lasersäteilylle.

### **Varning**

Om apparaten används på annat sätt än i denna Bruksanvisning specificerats, kan användaren utsättas för osynlig laserstrålning, som överskrider gränsen för laserklass 1.

### **Inre laserstrålning**

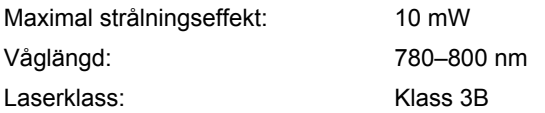

#### **VIKTIGT – För din egen säkerhet**

För att skrivaren ska fungera på ett säkert sätt får den medföljande elkontakten endast sättas in i ett jordat eluttag med normal hushållsström.

Förlängningssladdar som används tillsammans med denna skrivare måste ha tre ledare och jordade kontakter, och även de anslutas till en korrekt jordad krets. Förlängningssladdar som inte har anslutits på rätt sätt kan orsaka personskador och skador på utrustningen.

Även om utrustningen fungerar tillfredsställande innebär inte detta automatiskt att den är jordad eller att installationen är helt säker. För din egen säkerhet bör du rådfråga en behörig elektriker om du inte är säker på om utrustningen är ordentligt jordad.

#### **Maschinenlärminformations- Verordnung 3. GPSGV (gäller endast Tyskland)**

Der höchste Schalldruckpegel beträgt 70 dB(A) oder weniger gemäß EN ISO 7779.

#### **Koppla bort enheten**

Skrivaren måste installeras i närheten av ett eluttag som det går lätt att komma åt. I nödfall måste du dra ut kontakten ur eluttaget så att strömmen bryts helt.

#### **IT-strömsystem (gäller endast Norge)**

Den här produkten är även tillverkad för ett ITströmsystem med en fas-till-fas-spänning på 230 V.

#### **Wiring information (gäller endast Storbritannien) Important**

If you need to replace the plug fuse, fit a fuse that is approved by ASTA to BS1362 with the same rating as the original fuse.

Always replace the fuse cover. Never use a plug that does not have a cover.

#### **Warning - This printer must be earthed.**

The wires in the mains lead are coloured in line with the following code:

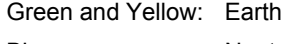

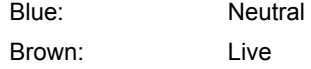

If in any doubt, call a qualified electrician.

<span id="page-7-1"></span><span id="page-7-0"></span>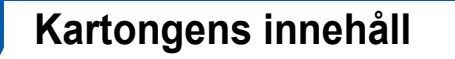

Vad som finns i kartongen kan variera mellan olika länder.

Spara allt förpackningsmaterial och kartongen till skrivaren om du av någon anledning måste transportera den.

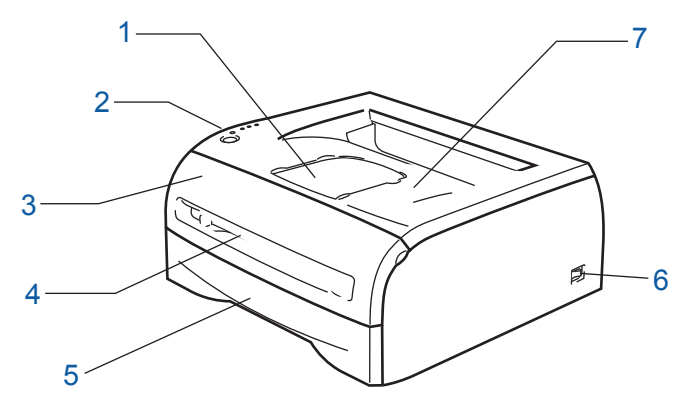

- 1 Stöd till utmatningsfacket för nedåtvänd utskrift
- 2 Kontrollpanel
- 3 Främre lucka
- 4 Manuell arkmatare
- 5 Pappersfack
- 6 Strömbrytare
- 7 Utmatningsfack för nedåtvänd utskrift (översta utmatningsfacket)

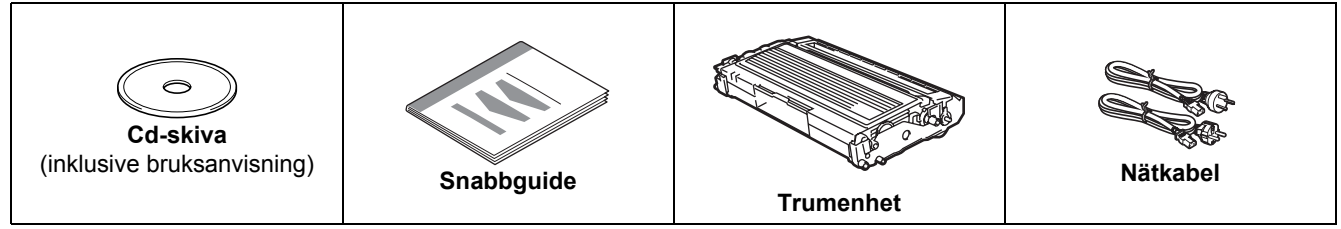

$$
\text{Re}(x)
$$

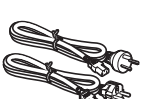

#### **Användare i Danmark:**

Den nätkontakt som levereras med den här maskinen är jordad och har tre stift. Kontrollera att eluttaget passar för denna jordade kontakt med tre stift. Maskinen måste vara jordad. Kontakta en behörig elektriker om du är osäker.

#### **Användare i Sverige, Norge och Finland:**

Den nätkontakt som levereras med den här maskinen har två stift, och jordningen är inlagd på sidan av kontakten. Kontrollera att eluttaget passar för denna sidojordade kontakt med två stift. Maskinen måste vara jordad. Kontakta en behörig elektriker om du är osäker.

 För att skrivaren ska fungera på ett säkert sätt får den medföljande elkontakten endast sättas in i ett jordat eluttag med normal hushållsström. Ojordad utrustning kan orsaka elektriska stötar och även ge upphov till överdrivet hög elektrisk ljudemission.

Det medföljer ingen gränssnittskabel som standard, utan du måste själv köpa en lämplig kabel för det gränssnitt som du ska använda.

■ USB-kabel

- Använd inte en USB 2.0-gränssnittskabel som är längre än två meter.
- Anslut INTE gränssnittskabeln ännu. Den ska anslutas under installationen av skrivardrivrutinen. Om du använder en USB-kabel ska den anslutas till en USB-port på datorn och inte till en USB-port på ett tangentbord eller en USB-hubb utan strömförsörjning.
- USB stöds inte av Windows $^{\circledR}$  95 eller Windows NT $^{\circledR}$  4.0.

<span id="page-8-0"></span>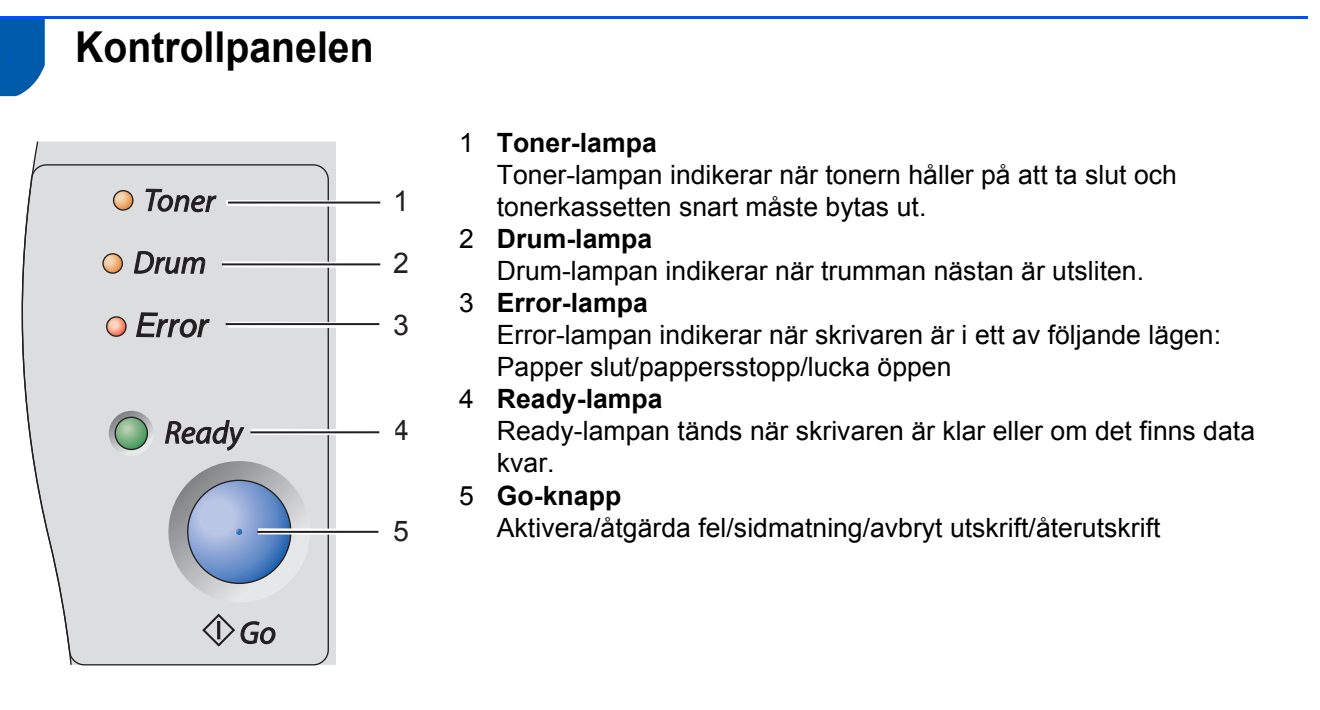

*Mer information om kontrollpanelen finns i kapitel 3 i bruksanvisningen på cd-skivan.*

### <span id="page-8-1"></span>**<sup>3</sup> Skrivarens lampor**

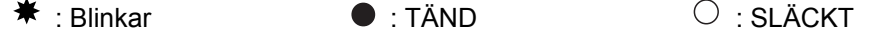

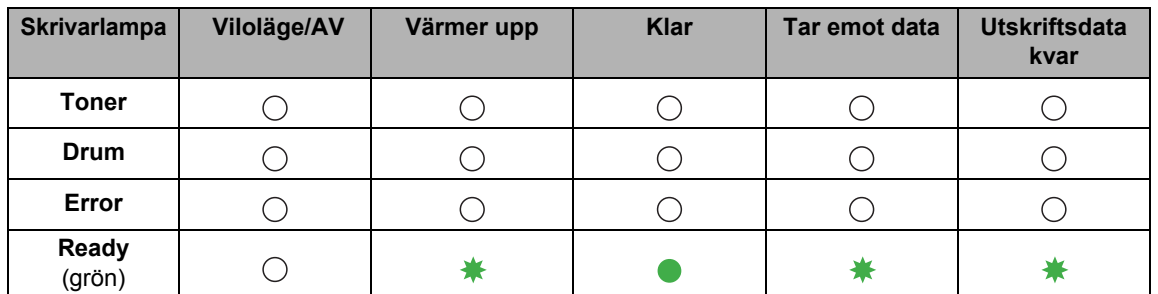

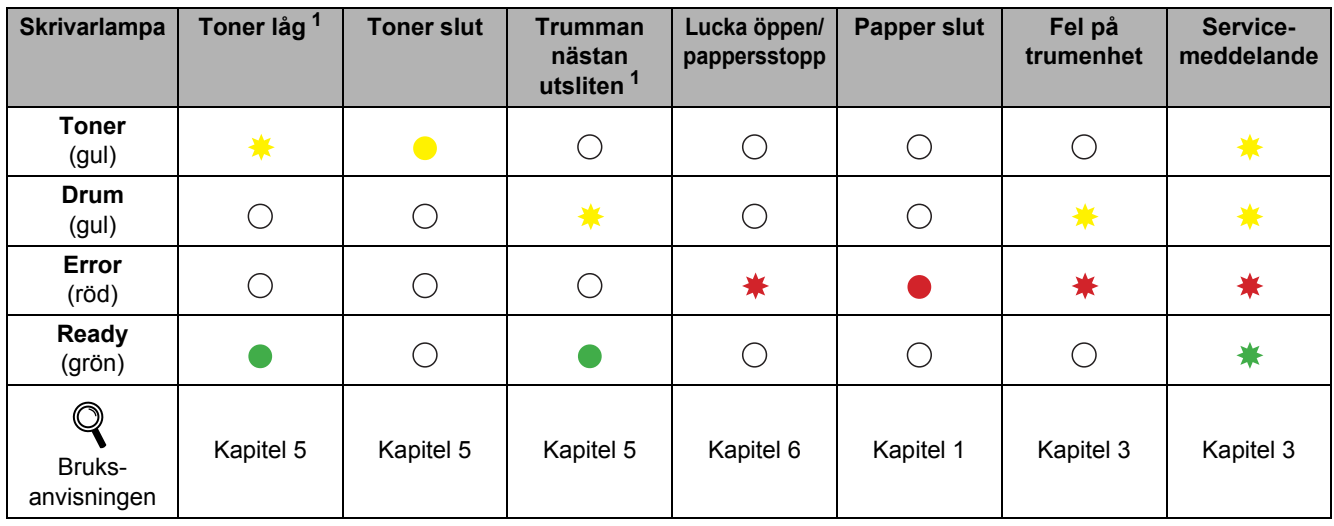

<span id="page-8-2"></span><sup>1</sup> Lampan blinkar och lyser i två sekunder och är sedan släckt i tre sekunder.

## <span id="page-9-0"></span>**<sup>4</sup> Den medföljande cd-skivan**

Cd-skivan innehåller många olika typer av information.

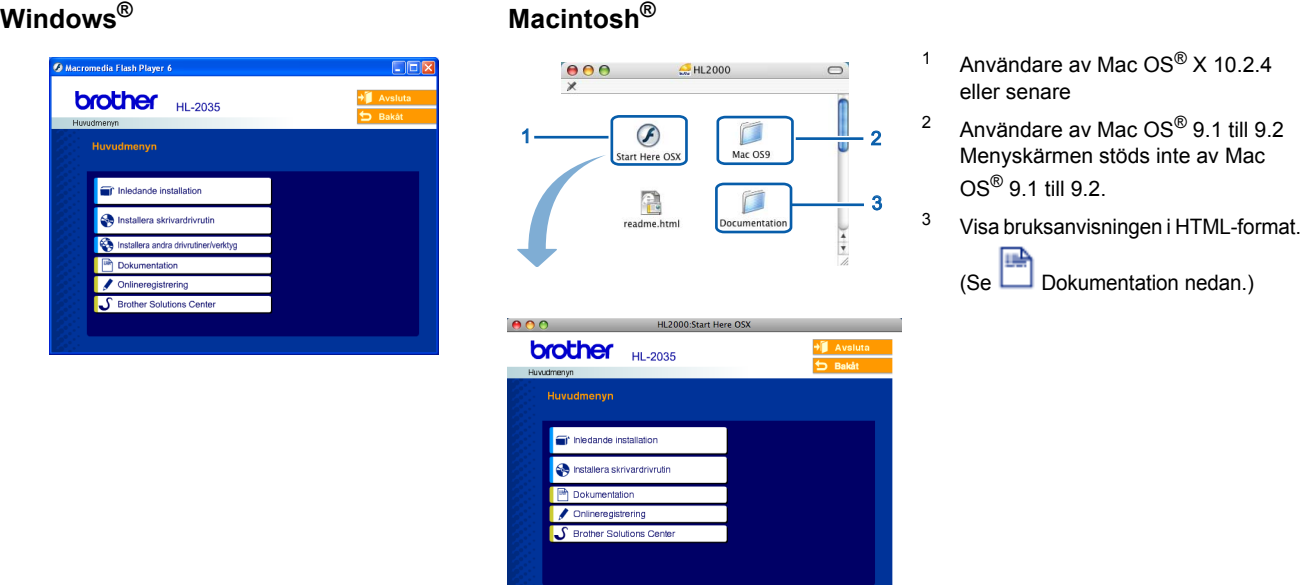

#### **Inledande installation**

Instruktionsfilm om hur man installerar skrivaren.

### **<b>19** Installera skrivardrivrutin

Installera skrivardrivrutinen.

### **Installera andra drivrutiner/verktyg (för Windows®-användare)**

Installera valfria drivrutiner.

#### **Dokumentation**

Se skrivarens bruksanvisning i HTML-format.

Du kan även läsa bruksanvisningen i PDF-format genom att besöka Brother Solutions Center.

Bruksanvisningen i HTML-format installeras automatiskt när du installerar drivrutinen. (Endast för Windows®-

användare) Klicka på **Start**-knappen, **Program** [1,](#page-9-1) skrivaren (t.ex. Brother HL-2035) samt Bruksanvisning. Om du inte vill installera bruksanvisningen väljer du **Anpassad installation** från **Installera skrivardrivrutin** och avmarkerar **Bruksanvisning i HTML-format** när du installerar drivrutinen.

<span id="page-9-1"></span><sup>1</sup> **Alla program** för användare av Windows® XP

#### *<u></u>* Onlineregistrering

Registrera din produkt online.

### **S** Brother Solutions Center

På Brother Solutions Center (<http://solutions.brother.com>) finns hjälp för alla dina skrivarbehov. Hämta de senaste drivrutinerna och verktygen till dina skrivare, läs igenom avsnittet med vanliga frågor och felsökningstips eller läs om särskilda skrivarlösningar.

### **Obs**

*På den medföljande cd-skivan finns en HTML-fil som har utformats för användare med nedsatt synförmåga: readme.html. Denna fil kan läsas av Screen Reader "text-tilltal"-program.*

### **Installera maskinen Steg 1**

<span id="page-10-1"></span><span id="page-10-0"></span>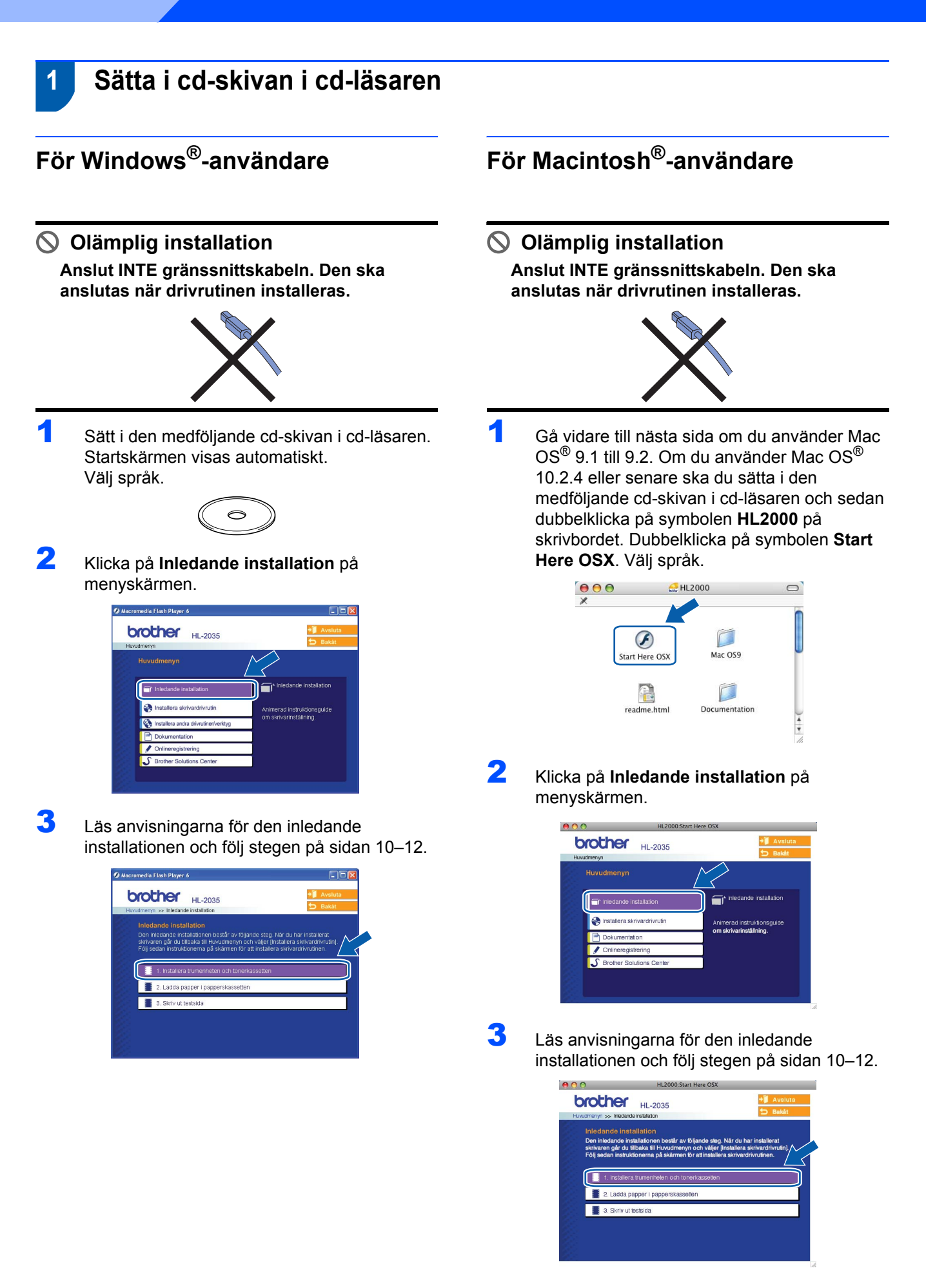

### **Installera maskinen Steg 1**

<span id="page-11-0"></span>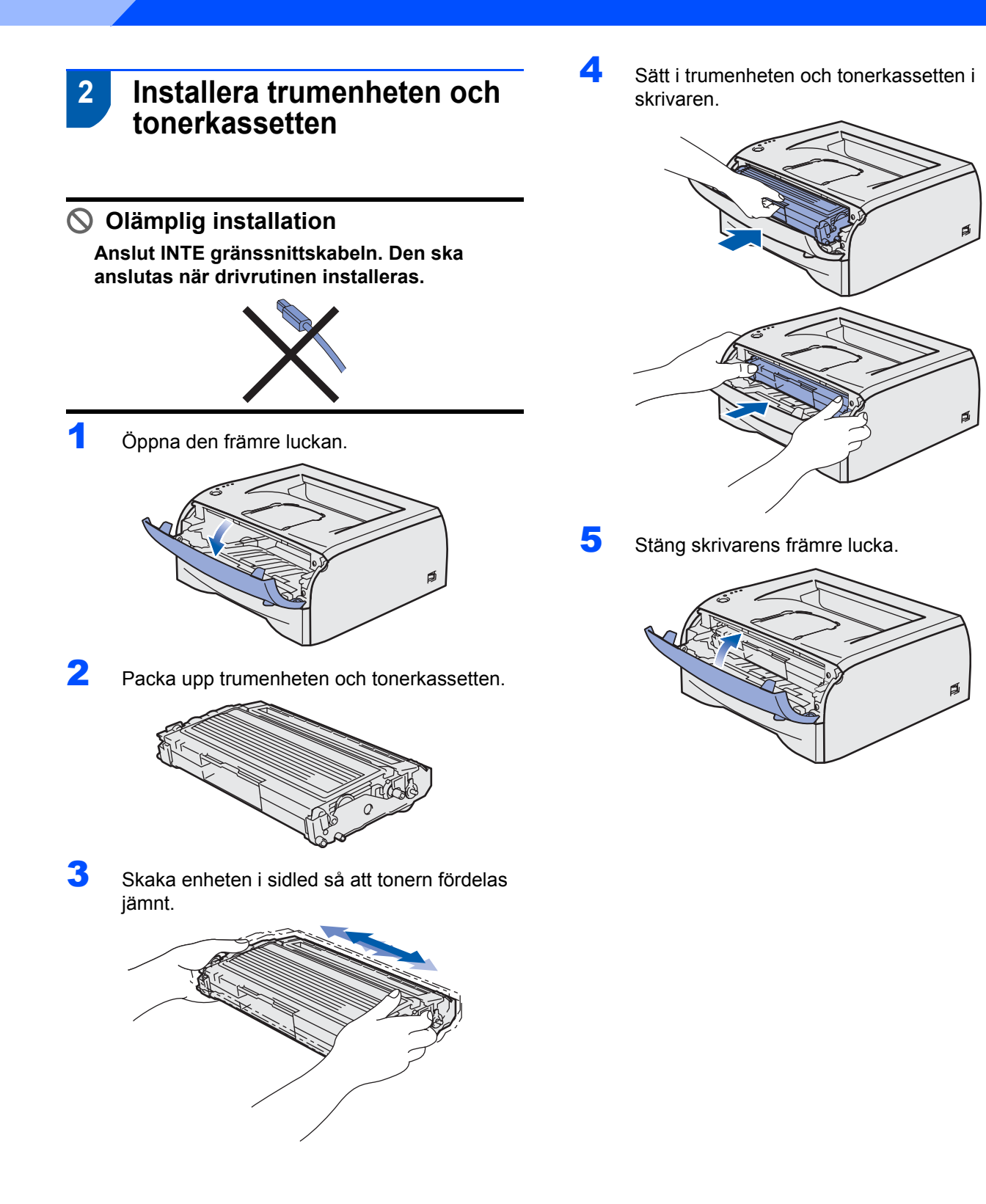

<span id="page-12-0"></span>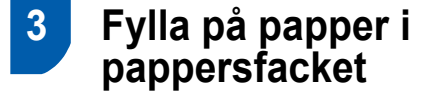

**1** Dra ut pappersfacket helt ur skrivaren.

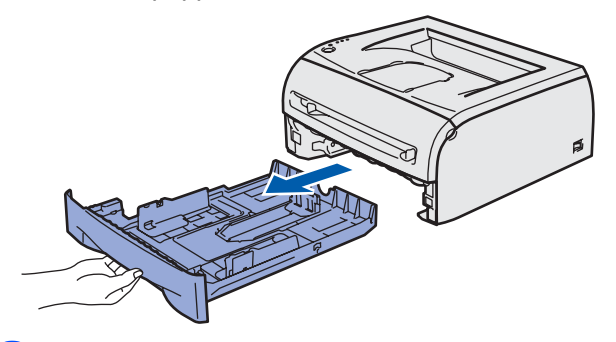

2 Tryck på pappersledarnas frigöringsarm (1) och anpassa pappersledarna efter storleken på det papper som du vill använda. Kontrollera att pappersledarna sitter fast ordentligt i spåren.

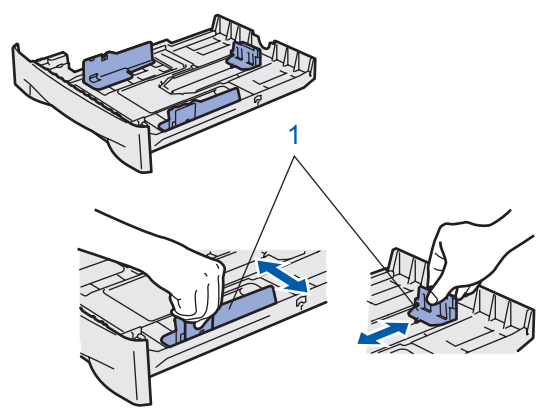

**3** Lufta pappersbunten väl för att undvika pappersstopp och felmatningar.

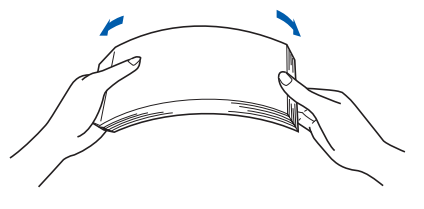

4 Lägg i papper i facket, och kontrollera att det ligger plant och inte går över maxmarkeringen  $(1).$ 

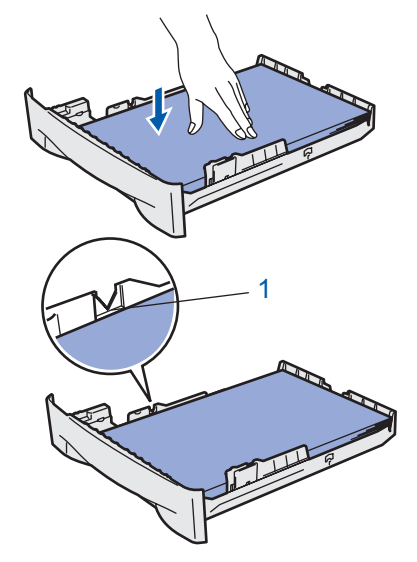

5 Sätt tillbaka pappersfacket ordentligt i skrivaren, och kontrollera att det har förts in helt och hållet.

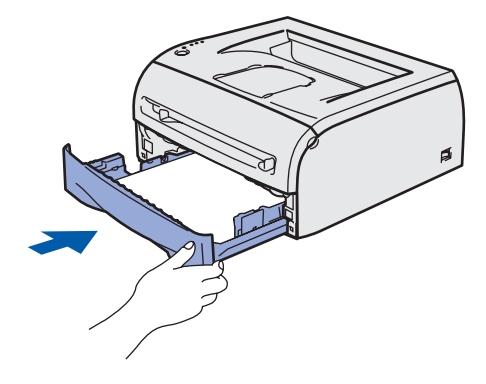

### **Installera maskinen Steg 1**

<span id="page-13-0"></span>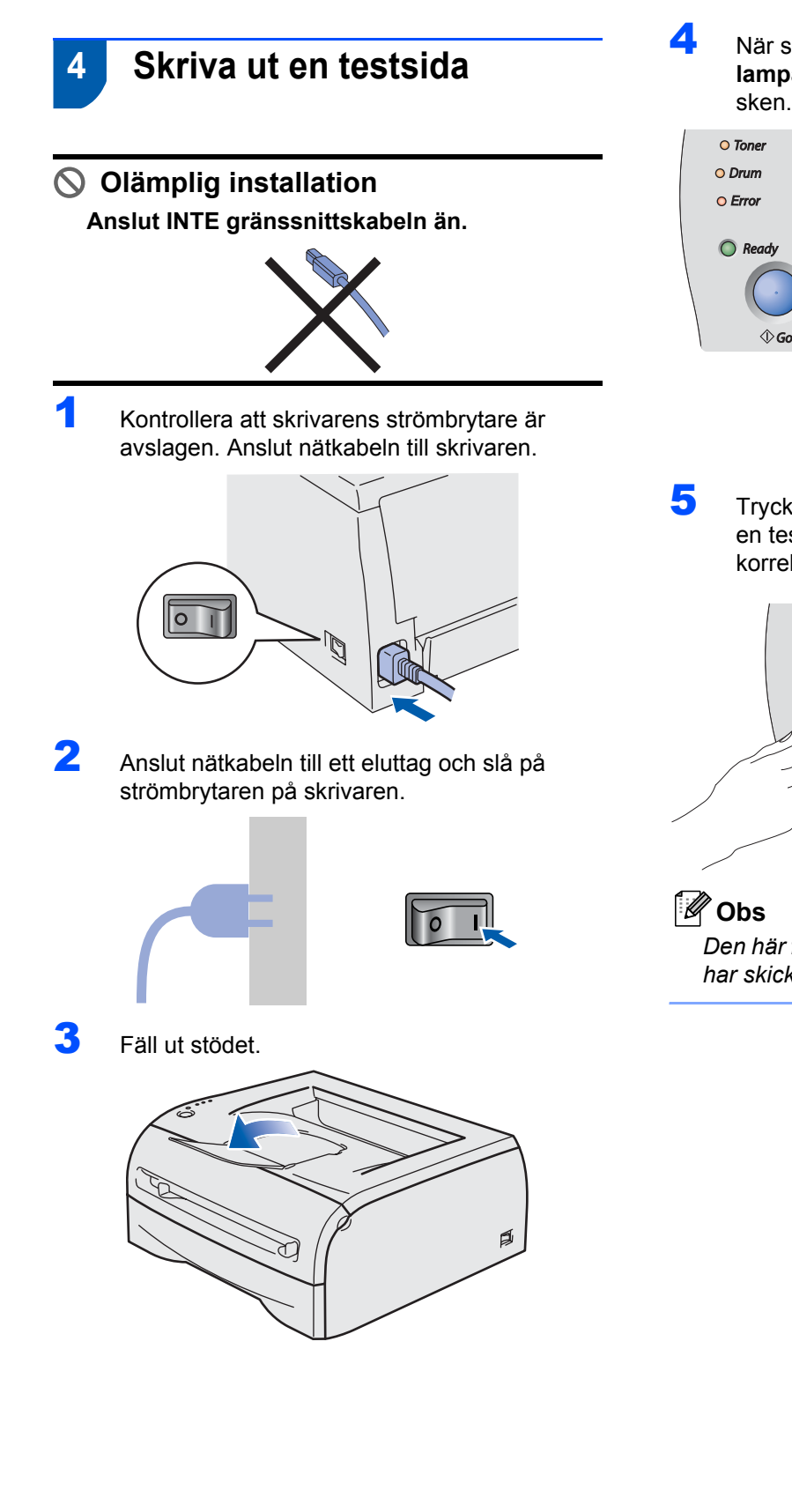

4 När skrivaren har värmts upp slutar **Readylampan** att blinka och lyser med fast grönt sken.

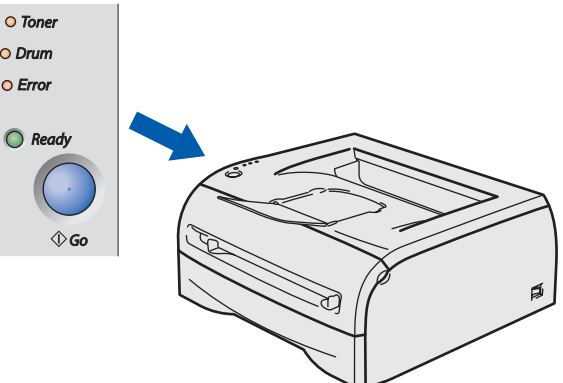

5 Tryck på **Go**-knappen. Skrivaren skriver då ut en testsida. Kontrollera att testsidan skrevs ut korrekt.

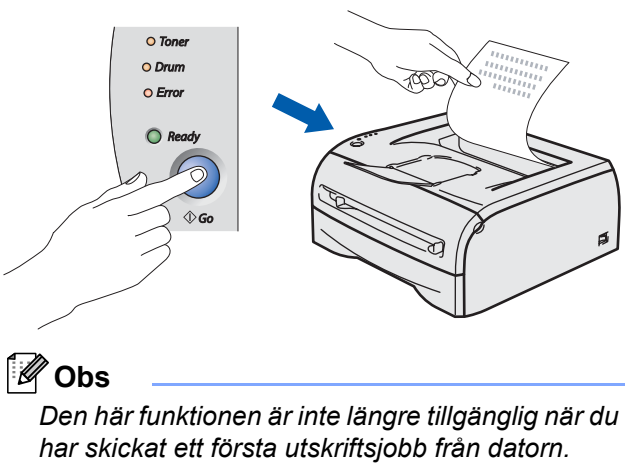

### **Installera skrivardrivrutinen Steg 2**

Följ anvisningarna för ditt operativsystem och gränssnitt på den här sidan. Gå till Brother Solutions Center direkt från cd-skivan/drivrutinen eller besök <http://solutions.brother.com>för att hämta de senaste drivrutinerna och dokumentation samt för att hitta den bästa lösningen på ditt problem.

### **Windows®**

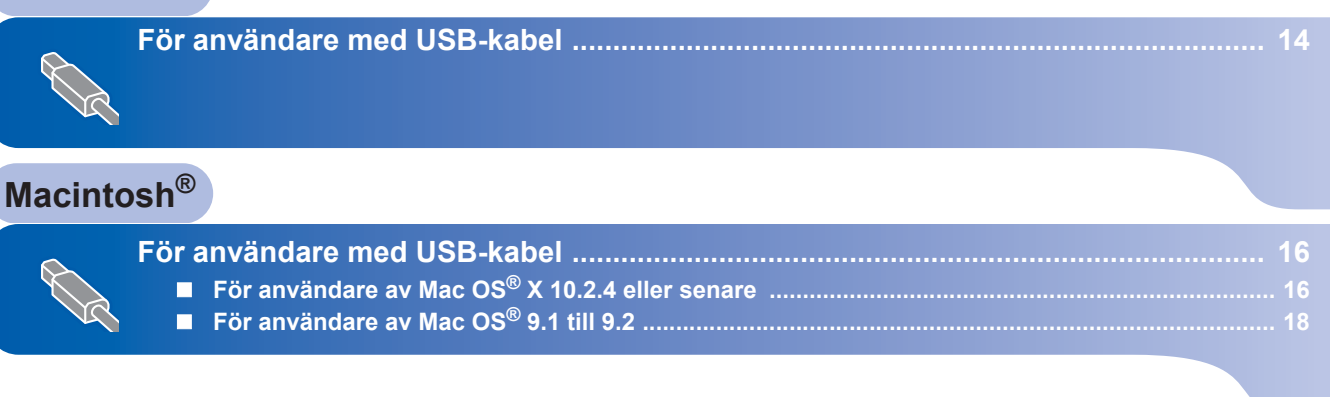

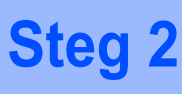

### <span id="page-15-1"></span><span id="page-15-0"></span>**<sup>1</sup> För användare med USB-kabel**

**Obs**

*Klicka på Avbryt om guiden Ny maskinvara visas i datorn.*

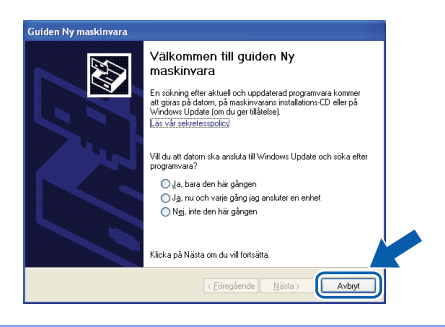

**Installera drivrutinen och ansluta skrivaren till datorn**

1 Kontrollera så att USB-kabeln **INTE** är ansluten till skrivaren och inled därefter drivrutinsinstallationen. Dra ut kabeln igen om du redan har satt i den.

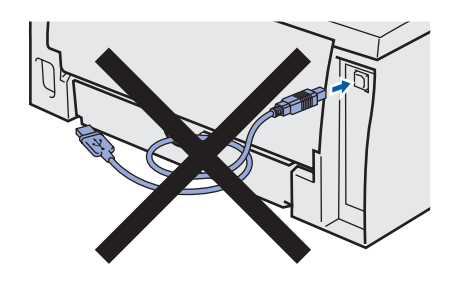

2 Klicka på **Installera skrivardrivrutin** på menyskärmen.

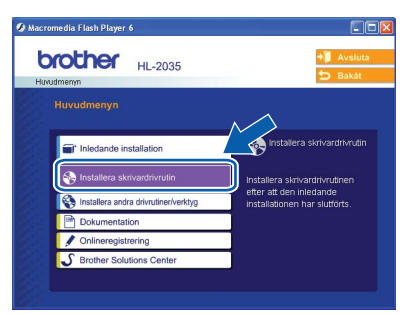

3 Klicka på **Användare med USB-kabel**.

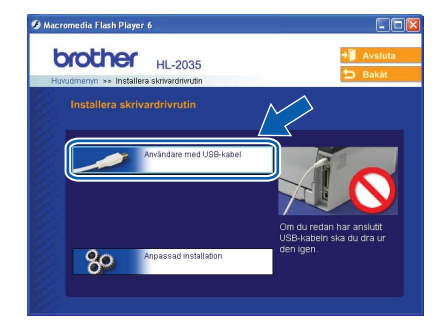

### **Obs**

*Klicka på Fortsätt när skärmen Kontroll av användarkonto visas i Windows Vista®.*

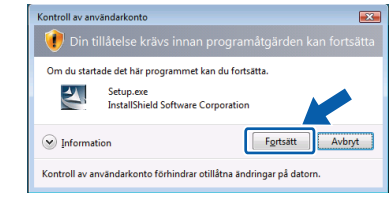

4 Klicka på **Ja** när fönstret med **licensavtalet** visas, om du accepterar bestämmelserna i avtalet.

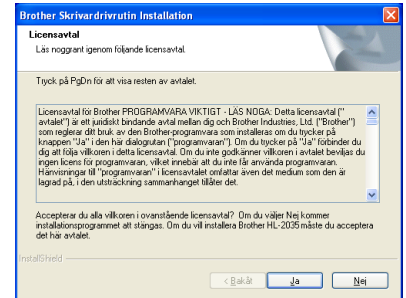

5 Kontrollera att strömmen är påslagen till skrivaren när den här skärmen visas. Anslut USB-kabeln till datorn och därefter till skrivaren. Klicka på **Nästa**.

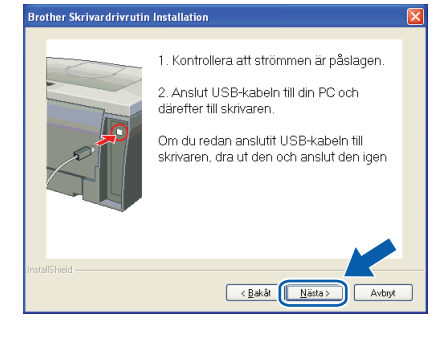

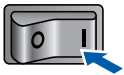

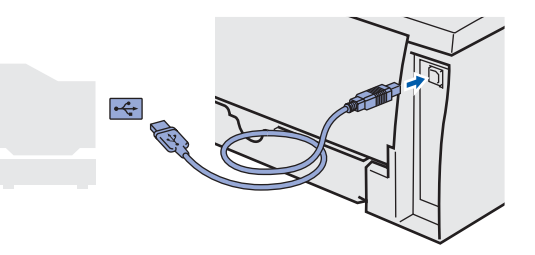

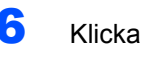

### 6 Klicka på **Slutför**.

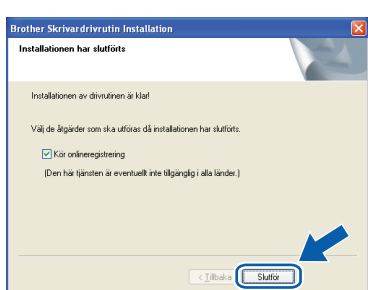

### **Obs**

*Markera Kör onlineregistrering om du vill registrera din produkt online.*

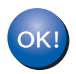

**För användare av Windows® 98/Me: Installationen har slutförts.**

### **Obs**

*Skrivardrivrutinen till HL-2030-serien har installerats.*

#### **Gå nu till**

För användare av Windows® 2000/XP: Gå till "Använda skrivaren som standardskrivare".

### **Använda skrivaren som standardskrivare (endast för Windows® 2000/XP)**

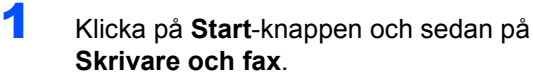

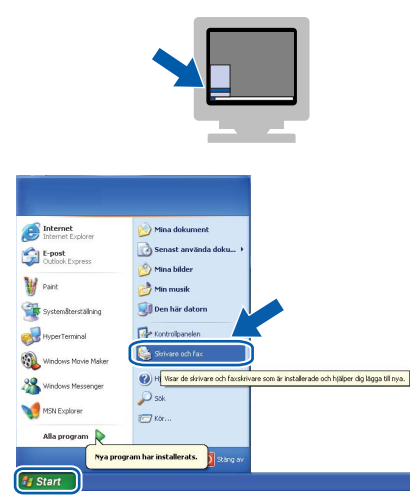

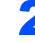

2 Markera ikonen för Brother-skrivaren.

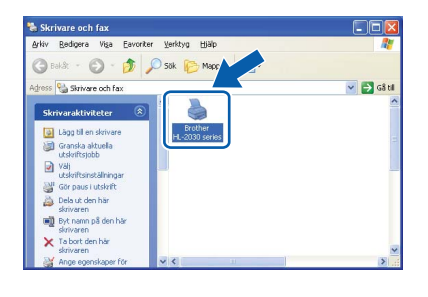

3 Klicka på **Arkiv** och **Använd som standardskrivare**.

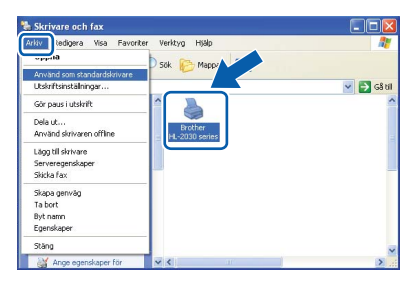

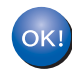

**Installationen har nu slutförts.**

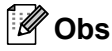

*Skrivardrivrutinen till HL-2030-serien har installerats.*

### <span id="page-17-0"></span>**<sup>2</sup> För användare med USB-kabel**

### <span id="page-17-1"></span>**För användare av Mac OS® X 10.2.4 eller senare**

**Ansluta skrivaren till din Macintosh® och installera drivrutinen**

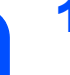

1 Klicka på **Installera skrivardrivrutin** på menyskärmen.

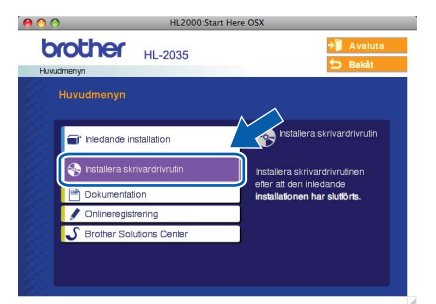

2 Klicka på **Användare med USB-kabel** och följ anvisningarna på skärmen. Starta sedan om Macintosh<sup>®</sup>-datorn.

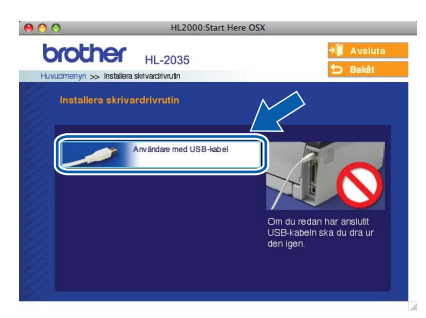

3 Anslut USB-kabeln till Macintosh®-datorn och därefter till skrivaren.

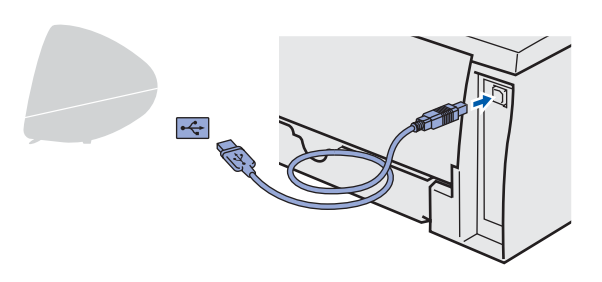

**Olämplig installation Anslut INTE skrivaren till en USB-port på ett tangentbord eller en USB-hubb utan strömförsörjning.**

4 Kontrollera att strömmen är påslagen till skrivaren.

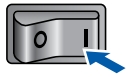

5 Klicka på **Gå** och sedan på **Program**.

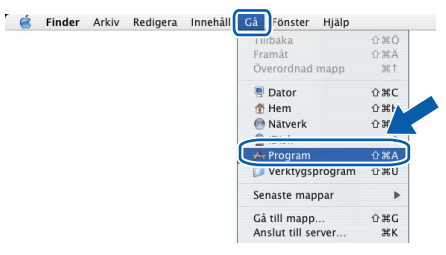

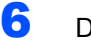

6 Dubbelklicka på mappen **Verktygsprogram**.

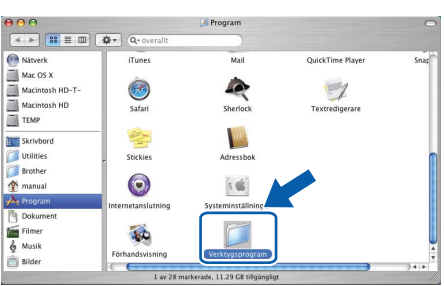

7 Dubbelklicka på symbolen **Skrivarinställning**.

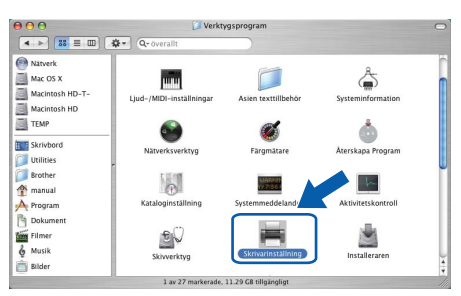

### **Obs**

*Klicka på symbolen Skrivarkontroll om du använder Mac OS® X 10.2.*

8 Klicka på **Lägg till**.

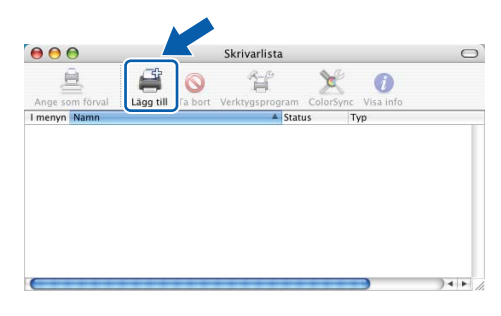

### 9 Välj **USB**.

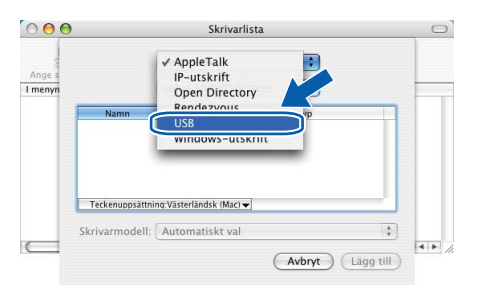

10 Välj aktuell skrivare och klicka på **Lägg till**.

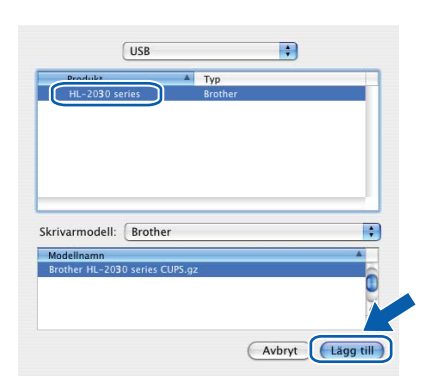

11 Klicka på **Skrivarinställning** och välj **Avsluta Skrivarinställning**.

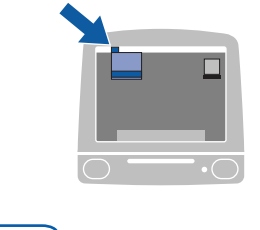

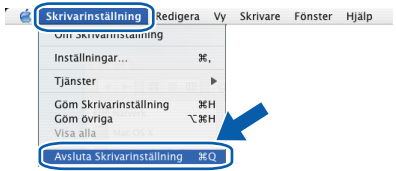

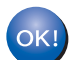

**Installationen har nu slutförts.**

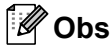

*Skrivardrivrutinen till HL-2030-serien har installerats.*

**Macintosh ® USB**

### <span id="page-19-0"></span>**För användare av Mac OS® 9.1 till 9.2**

**Ansluta skrivaren till din Macintosh® och installera drivrutinen**

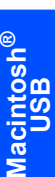

HL 2000  $\Box$ Mac 0S9 tart Here OS:  $\Box$ 圃 Documentation

1 Sätt i den medföljande cd-skivan i cd-läsaren. Dubbelklicka på mappen **Mac OS 9**.

2 Dubbelklicka på mappen med ditt språk.

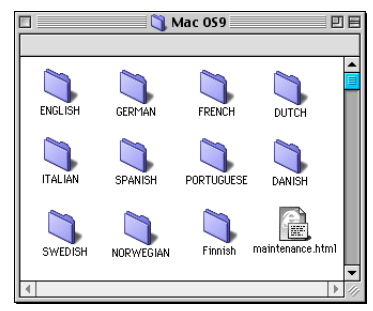

3 Dubbelklicka på symbolen **Printer Driver Installer (SWE)** för att installera skrivardrivrutinen. Följ anvisningarna på skärmen och starta om din Macintosh®.

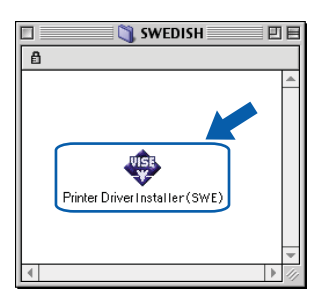

4 Anslut USB-kabeln till Macintosh<sup>®</sup>-datorn och därefter till skrivaren.

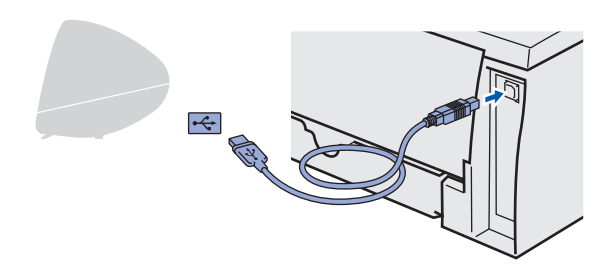

**Olämplig installation**

**Anslut INTE skrivaren till en USB-port på ett tangentbord eller en USB-hubb utan strömförsörjning.**

5 Kontrollera att strömmen är påslagen till skrivaren.

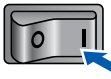

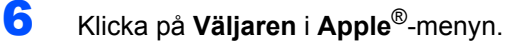

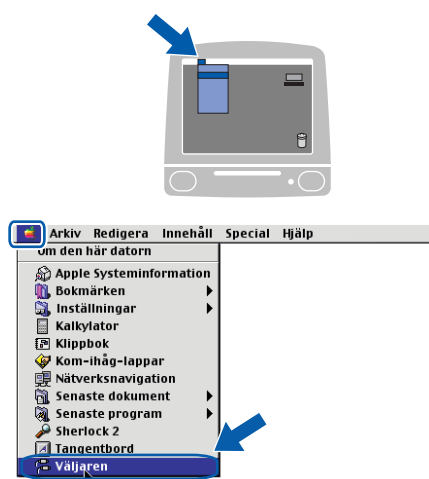

7 Klicka på symbolen **Brother Laser**. Välj den skrivare som du vill skriva ut med på höger sida i **Väljaren**. Stäng **Väljaren**.

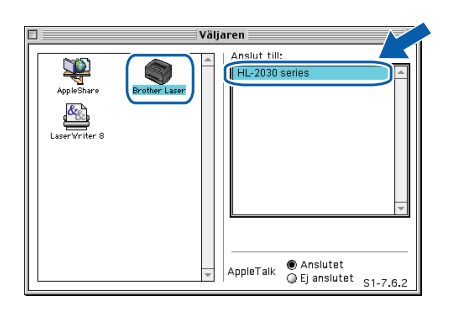

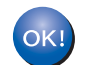

**Installationen har nu slutförts.**

### **Obs**

*Skrivardrivrutinen till HL-2030-serien har installerats.*

## <span id="page-20-1"></span><span id="page-20-0"></span>**<sup>1</sup> Förbrukningsartiklar**

När det är dags att byta ut förbrukningsartiklar visar lamporna på kontrollpanelen att något är fel. Besök<http://solutions.brother.com>eller kontakta din lokala Brother-återförsäljare om du behöver ytterligare information om förbrukningsartiklar till skrivaren.

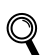

*Se kapitel 5 i bruksanvisningen på cd-skivan.*

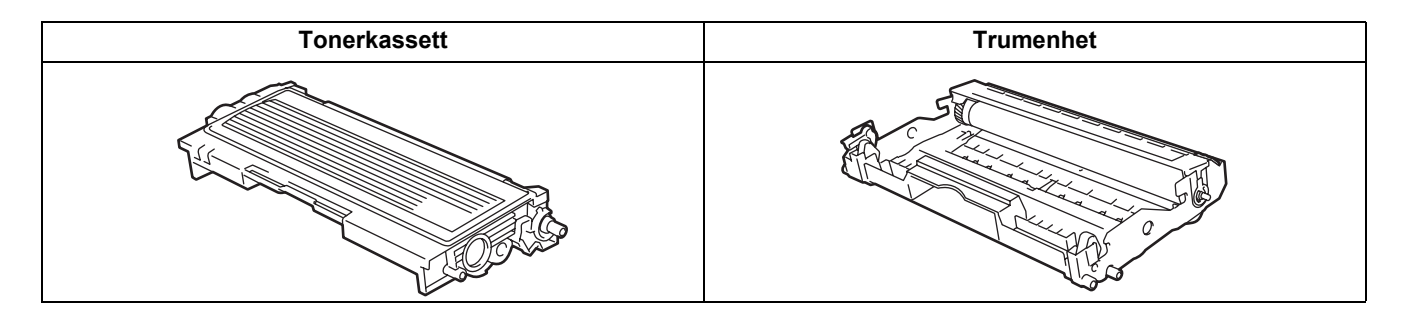

<span id="page-21-1"></span><span id="page-21-0"></span>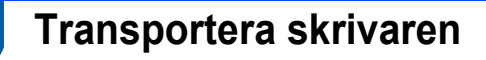

Om du av någon anledning måste transportera skrivaren ska den förpackas omsorgsfullt, så att den inte skadas under transporten. Vi rekommenderar att du sparar och använder originalförpackningen. Skrivaren bör också vara lämpligt försäkrad hos transportfirman.

**Var försiktig**

Vid transport av skrivaren måste du ta ut TRUMENHETEN och TONERKASSETTEN ur skrivaren och lägga dem i en plastpåse. Om du inte tar ut dem och lägger dem i en plastpåse före transporten kan skrivaren skadas allvarligt och GARANTIN KAN BLI OGILTIG.

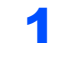

1 Stäng av skrivaren med strömbrytaren och dra sedan ut nätkabeln.

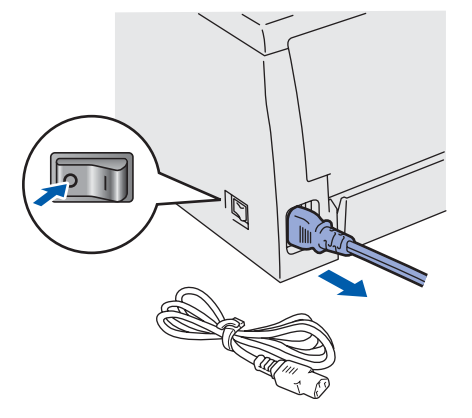

2 Ta ur trumenheten och tonerkassetten. Lägg enheten i en plastpåse och förslut påsen ordentligt.

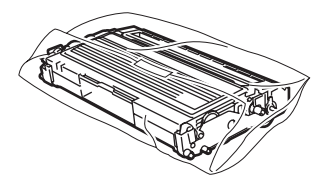

Packa ner skrivaren.

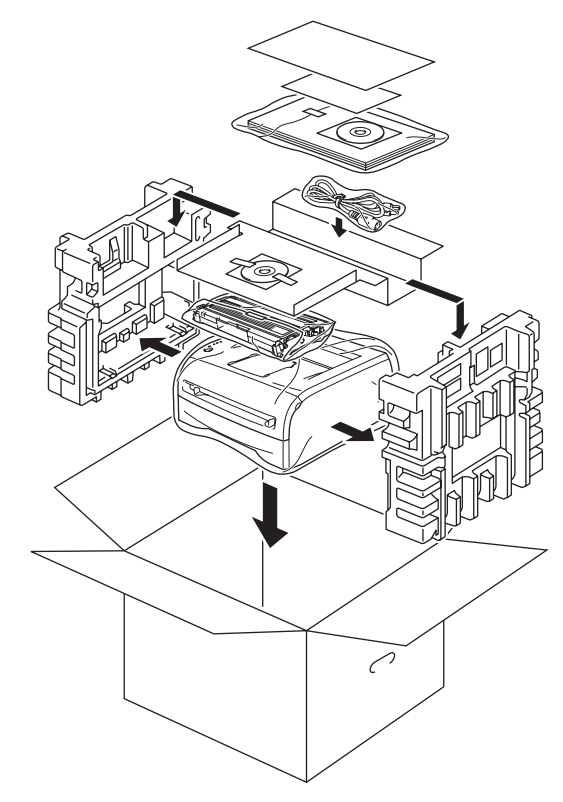

#### **Varumärken**

Brother-logotypen är ett registrerat varumärke som tillhör Brother Industries, Ltd.

Apple och Macintosh är registrerade varumärken och Safari är ett varumärke som tillhör Apple Computer, Inc. Microsoft, MS-DOS och Windows är registrerade varumärken som tillhör Microsoft Corporation i USA och i andra länder. Windows Vista är antingen ett registrerat varumärke eller ett varumärke som tillhör Microsoft Corporation i USA och/eller i andra länder.

Alla andra begrepp, varumärken och produktnamn som nämns i den här snabbguiden är registrerade varumärken som tillhör respektive företag.

#### **Sammanställning och publicering**

Den här bruksanvisningen, som omfattar beskrivning av och specifikationer för den senaste produkten, har sammanställts och publicerats under överinseende av Brother Industries Ltd.

Innehållet i bruksanvisningen och produktens specifikationer kan komma att ändras utan föregående meddelande. Brother förbehåller sig rätten att göra ändringar i specifikationerna och innehållet utan föregående meddelande och kan inte hållas ansvariga för eventuella skador (eller följdskador) som uppstått på grund av att denna bruksanvisning har använts. Detta gäller också, men inte enbart, typografiska fel och andra fel som kan härledas till publiceringen. Den här produkten är utformad för att användas i en yrkesmiljö.

#### **Upphovsrätt och licens**

© 2008 Brother Industries, Ltd. Alla rättigheter förbehållna.

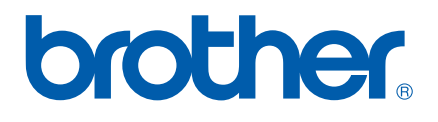